# Enfocus PDF Review Module Reporter

# **Description**

This app provides the ability to track and trace approval cycles and generates reports for your Enfocus PDF Review Module files, collections or brands, with each file's url, approval status, decision (button clicked), and list of comments.

PDF Review Module Reporter can work in 2 different ways:

- 1. It reads the report data from the review dataset added by the PDF Review Module app and creates an html version of the report, attached as email body, [Job.EmailBody].
- 2. It connects with the PDF Review Module server though its API, gets review info about all or specific files, collections, or brands (based on your choice), and creates reports. The reports are xml files, with the same xml file attached as a dataset, and with an html version saved as email body, [Job.EmailBody], so that you can easily embed it in an email template.

You can send the report email(s) to the customer service representative, prepress operator, customer, and anyone else that should receive the report.

You can change the look and feel of the html report to match your house style and branding by changing the cascading style sheet (classes beginning with PDFR) in the email template. Two sample email templates are available for download on the app's web page. Check the last page of this document to see how these templates look like.

If you use method 2, the app needs a trigger job. You can add a submit point in front of it to start the reporting on demand, or use an element like Inject job or an app like FireStarter to generate new reports on fixed time or every n hours. There is an option to only report updates, to limit the amount of report (emails) and avoid sending new reports when nothing has changed.

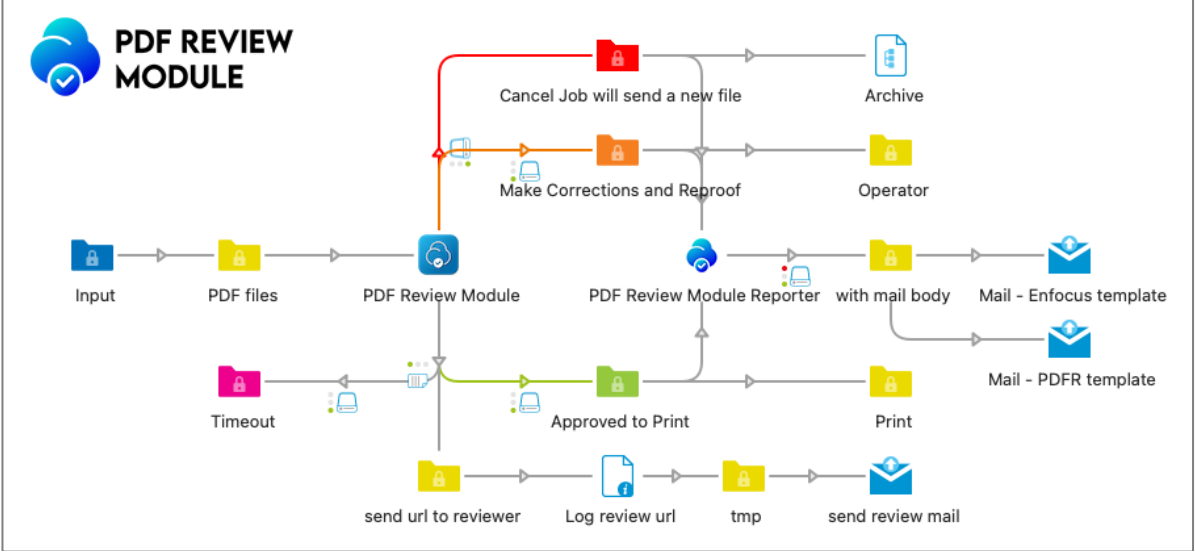

Method 1

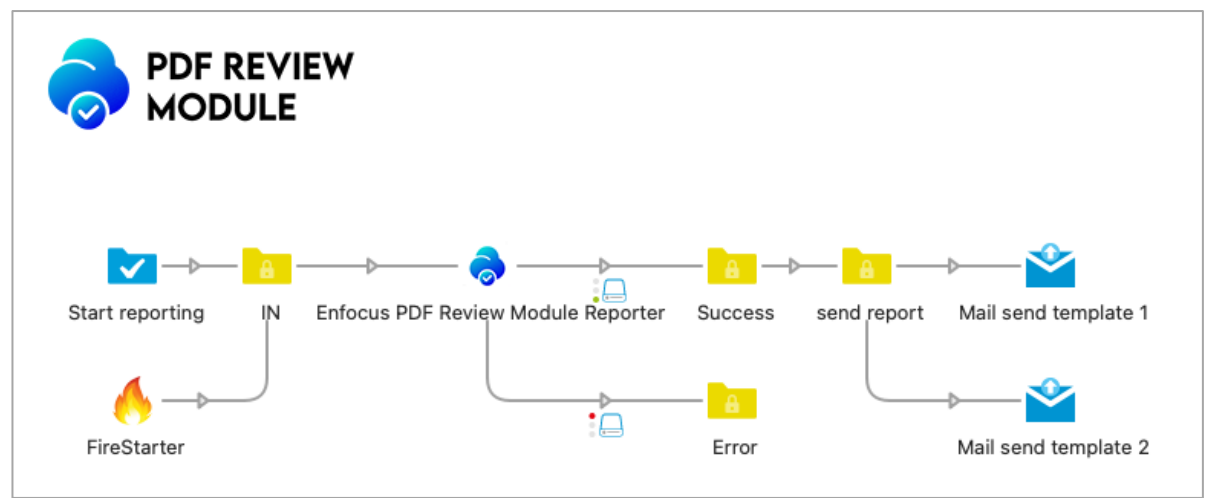

Method 2

### Notes:

If you run this app on a different Switch server that the one that uploaded the files to the PDF Review Module server, change the Identity property to custom. To get the custom identity value of the other Switch server, use PDF Review Module reporter on that server, activate the debug messages and look for "AppStoreSwitchId".

Of course, the files must still be present on the PDF Review Module server to get their review details. Please configure the Link Timeout value in the PDF Review Module server settings.

# HTML editing tips

```
To hide an element (e.g. Nr column), add display: none; in the CSS:
     .PDFR_nr,
```

```
 .PDFR_nr td {
   display: none;
 }
```
To change a string (e.g. "Nr" column to "ID" column), use the *String Replace* app like this:

```
Mode Private Data 
Data EnfocusSwitch.emailBody
Separator |
Strings <th class="PDFR_nr">Nr</th>|<th class="PDFR_nr">ID</th>
```
## Private data

With method 2, each job will have these private data attached:

- Collection.ID
- Collection. Title if collection
- Collection. Url if collection
- Collection.NumFiles number of files, 1 if report for custom file, 0 if nothing found
- Collection.Updated true or false
- Collection.Error if any

# **Connections**

Enfocus PDF Review Module Reporter requires at least one input and two output connections, of type success and error.

A query that did not return any result (e.g. custom collection or custom file with a nonexisting ID) will generate a report with the corresponding error message, so that it can be emailed as well. This report will be routed to the success connection because the reporting was a success. If needed, such a report can be sorted based on the error message or based on the [Job.PrivateData:Key="Collection.NumFiles"] = 0.

If there is an error connecting with the API or getting the right dataset, the job will be routed to the error connection.

## Compatibility

Switch 2021 Spring and higher, Windows & Mac

# What's new

## v2

- Added "Online trial server"
- v3
- Added "This job based on review dataset" reporting method
- PDF Review Module URL ending with / will not error anymore

v4

- Review comment (optional comment added at the end of the review if enabled) added in the report. New "PDFR\_reviewComment" class in the templates
- File name filter added to report a selection of files only based on their name
- Support for Turkish text etc (character encoding)
- Collection title preference: Show collection title, Show collection ID, Show collection title and collection ID, Show both only if different
- Html classes added, please use the new html templates It is now possible to remove columns in the sticky note table using display: none; see html editing tips

## v5

- Fixed "unable to verify the first certificate" error when using https
- Added the possibility to use the identity of another Switch server to query the API, if the reviews were created by another Switch server

## v6

- Added "All brands" reporting method
- Added optional delete file button to delete the file from the PDF Review web server

## v7

- Added "All files" reporting method
- Files are now sorted alphabetically
- Collection url added to dataset, private data and html report
- New app icon and html templates in line with Enfocus' new branding
- Bug fixes with "This job based on review dataset" reporting method

## v8

- Temporary files created the right way with {discardDescriptor: true}, to avoid "Error EMFILE: too many open files".
	- Note this error might still be caused by other scripts/apps.
- Now also compatibile with Enfocus Review (only with "This job based on review dataset" report)

# Flow elements properties

- Report
	- o All files
	- o All collections
	- o Files not part of a collection
	- o All collections and files not part of a collection
	- o Custom collection
		- Collection ID
	- o Custom file
		- File ID
	- o This job based on review dataset
		- Review dataset name
- PDF Review web server
	- o Online trial server
	- o Local PDF Review server
		- PDF Review Module URL: URL of the PDF Review Module web server
- Identity (Default or custom)
	- o The identity used to query the PDF Review API. Use default when reviews are created by the same Switch server. Use custom to get the files and collections created by another Switch server. To get the identity value of the other Switch server, use PDF Review Module reporter on that server, activate the debug messages and look for "AppStoreSwitchId"
- Incoming job (Discard or Send to output)
	- o Send the incoming job to the output or delete it
	- Report only updates
		- o Yes-No
- Add delete button
	- o Yes-No: Add a delete button with a hyperlink to delete the file from the PDF Review web server
- Dataset name
	- o Name of dataset added containing the PDF Review collection report, by default "PDFReviewCollectionReport"
- Date format
	- o Date format to apply in the review comments table
		- DD MM YYYY hh:mm:ss
		- § MM DD YYYY hh:mm:ss
		- § YYYY MM DD hh:mm:ss
- Job name filter
	- o None
	- $\circ$  Job name contains / starts with / ends with Filter value Case sensitive check
- Report collection title
	- o Show collection title
	- o Show collection ID
	- o Show collection title and collection ID
	- o Show both only if different

# Job collection example - web browser view

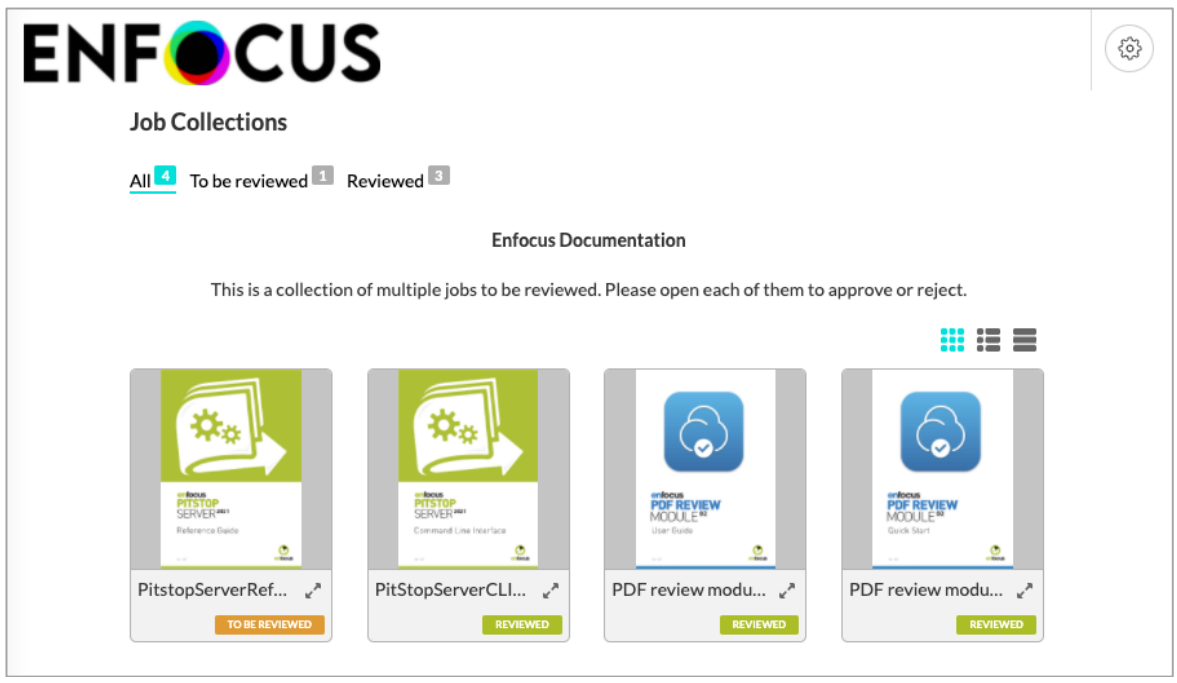

# Unformatted [Job.EmailBody] example

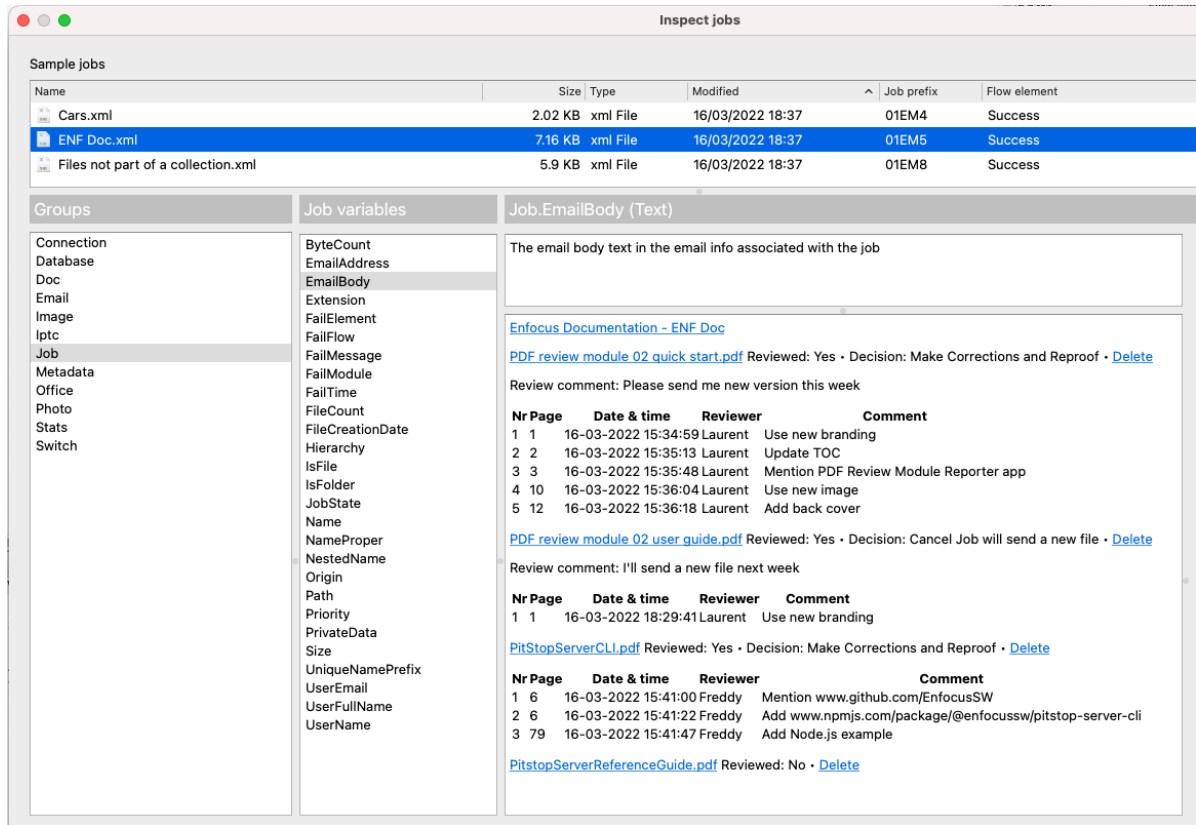

## Email examples with template 1, one file and collection report

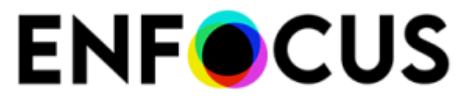

**PDF Review Module Report** 

### PitStopServerCLI.pdf - Decision: Make Corrections and Reproof

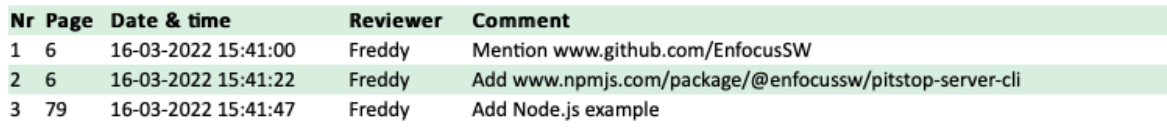

C Enfocus BV. All rights reserved

This E-mail was generated using the Enfocus PDF Review Module Reporter app. For more information on the PDF Review Module go to the Enfocus Online proofing web page.

**ENFOCUS** 

### **PDF Review Module Report**

### **Enfocus Documentation - ENF Doc**

#### PDF review module 02 quick start.pdf Reviewed: Yes . Decision: Make Corrections and Reproof . Delete

Review comment: Please send me new version this week

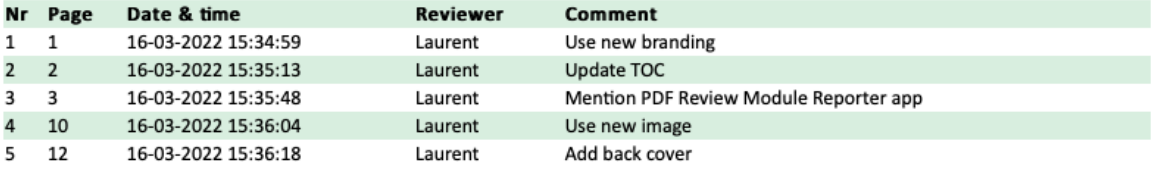

PDF review module 02 user guide.pdf Reviewed: Yes . Decision: Cancel Job will send a new file . Delete

Review comment: I'll send a new file next week

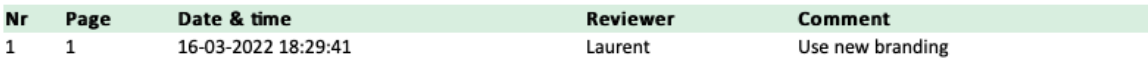

#### PitStopServerCLI.pdf Reviewed: Yes . Decision: Make Corrections and Reproof . Delete

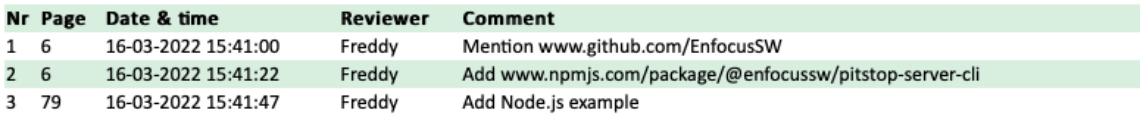

### PitstopServerReferenceGuide.pdf Reviewed: No . Delete

© Enfocus BV. All rights reserved<br>This E-mail was generated using the Enfocus PDF Review Module Reporter app. For more information on the PDF Review Module go to the Enfocus Online proofing web page.

## Email examples with template 2, one file and collection report

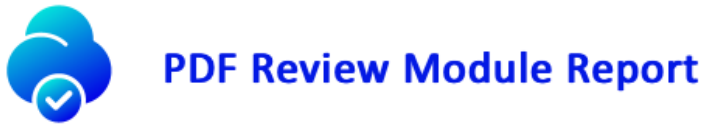

### PitStopServerCLI.pdf - Decision: Make Corrections and Reproof

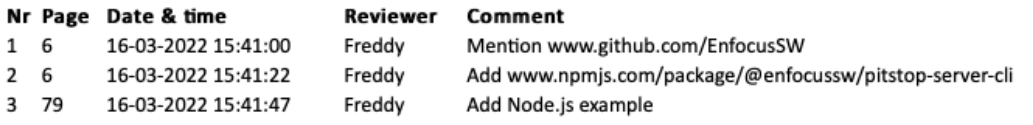

C Enfocus BV. All rights reserved

This E-mail was generated using the **Enfocus PDF Review Module Reporter app.**<br>For more information on the PDF Review Module go to the **Enfocus Online proofing web page.** 

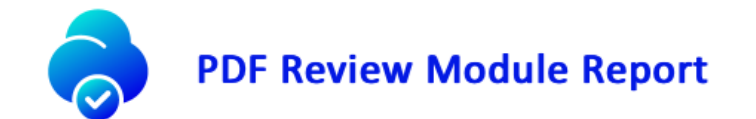

### **Enfocus Documentation - ENF Doc**

PDF review module 02 quick start.pdf Reviewed: Yes . Decision: Make Corrections and Reproof . Delete

Review comment: Please send me new version this week

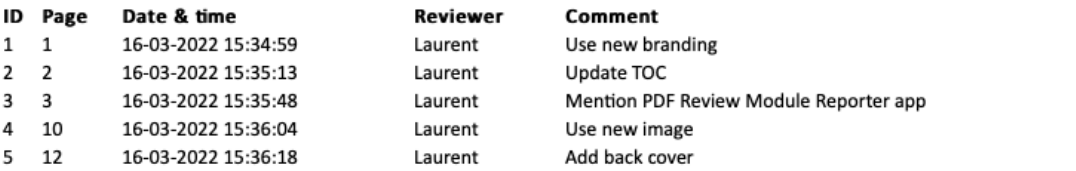

PDF review module 02 user guide.pdf Reviewed: Yes . Decision: Cancel Job will send a new file . Delete

Review comment: I'll send a new file next week

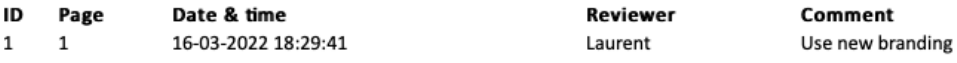

#### PitStopServerCLI.pdf Reviewed: Yes . Decision: Make Corrections and Reproof . Delete

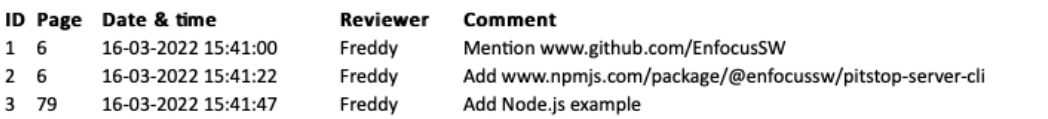

PitstopServerReferenceGuide.pdf Reviewed: No . Delete

© Enfocus BV. All rights reserved

This E-mail was generated using the **Enfocus PDF Review Module Reporter app.** 

For more information on the PDF Review Module go to the **Enfocus Online proofing web page**.